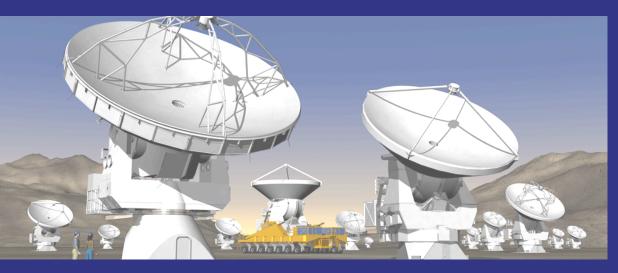

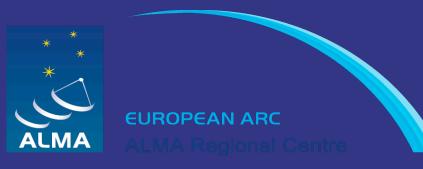

# The ALMA Observing Tool

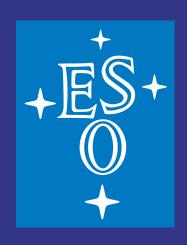

Liz Humphreys & Andy Biggs

European ALMA Regional Centre ESO, Garching

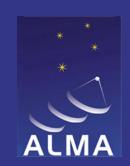

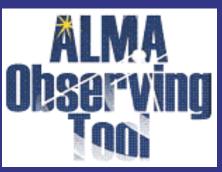

#### Introduction

- Responsible for project Proposal Preparation and Submission (Phase I) and Accepted Program Observation Preparation (Phase II)
- Main requirements
  - Needs to run on "all" systems
  - Needs to support all observing modes
  - Needs to support "novice" and "expert" users
  - Needs to provide tools and feedback
- Implemented as a downloadable Java application
  - Connects to the ALMA system as appropriate (submission, user database, etc)
  - Version 7.1 just being released

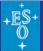

#### The OT Team

- Development of tool based in Edinburgh, UK
  - UK Astronomy Technology Centre (UK ATC)
  - Lead developer is Alan Bridger
- Work spread over three countries
  - 2 programmers in Edinburgh
  - I at ESO, Germany (50%)
  - I at NAOJ, Japan (20%)
  - Documentation compiled at ESO
  - ESO also provides 2 astronomers (Sub-System Scientist is Andy Biggs)

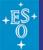

#### **Fundamentals**

- Basic unit of ALMA observations is the Scheduling Block (SB)
  - Contains all information required to run the observing scripts (modes)
  - Most observations will consist of multiple SBs

- OT will create SBs from Science Goals
  - User need only enter minimal technical information
    - Fields, line frequencies, desired sensitivity, etc.
  - The OT does the rest!
- Lots of feedback is provided project must validate!

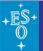

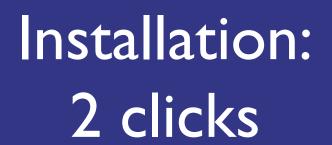

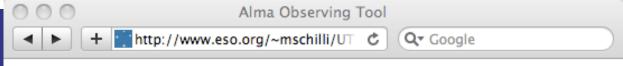

#### **ALMA Observing Tool - Installations**

From the list below, pick the installation package that's most suitable for you.

WebStart

Click here to continue With this, the OT is installed and run automatically on your computer.

Tarball

Click here to continue With this you download and install the OT manually.

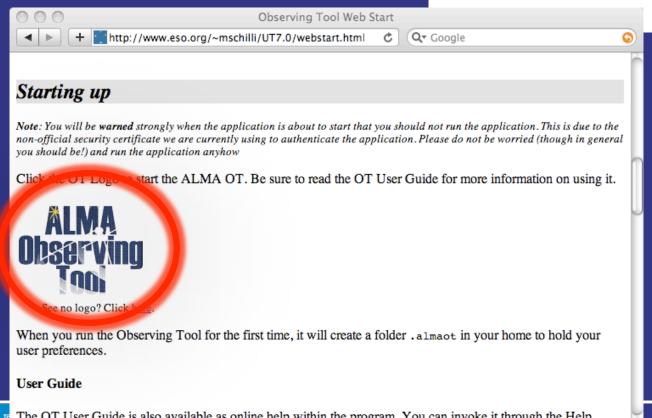

The OT User Guide is also available as online help within the program. You can invoke it through the Help menu or with the F1 key.

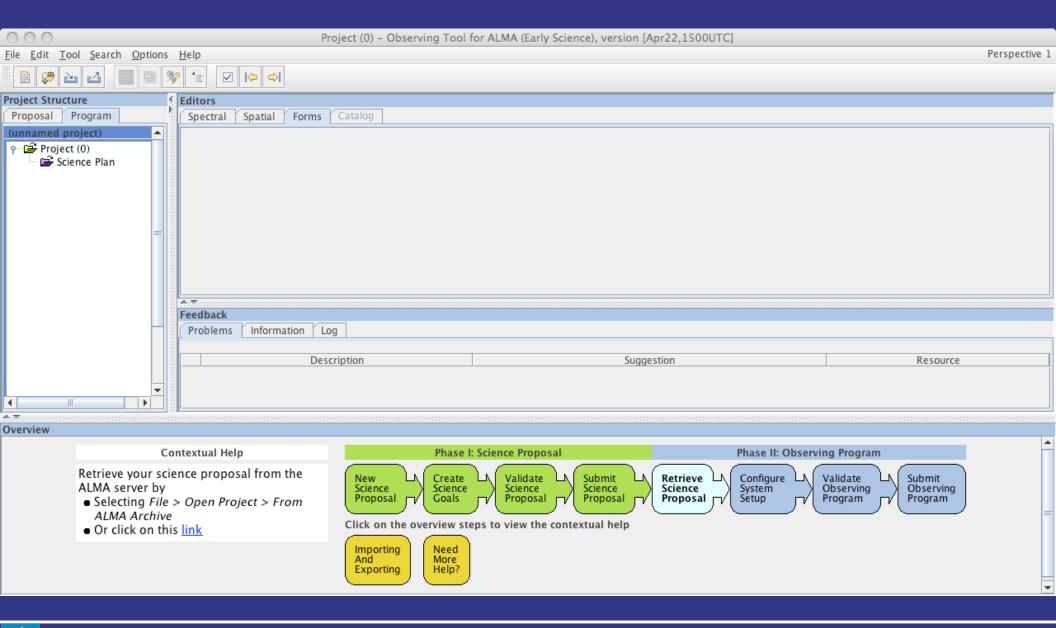

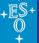

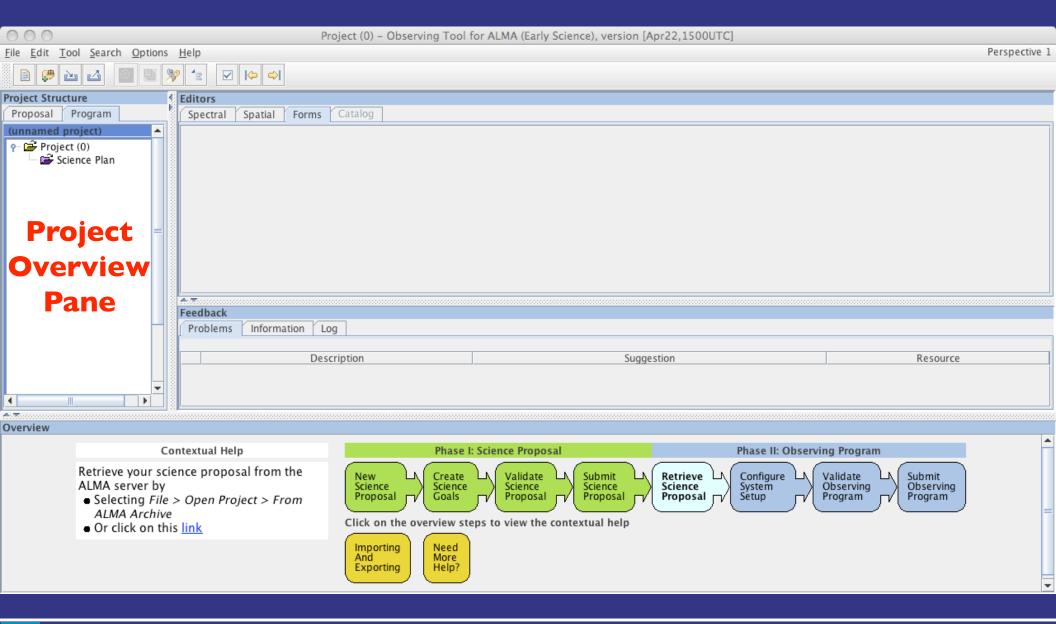

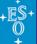

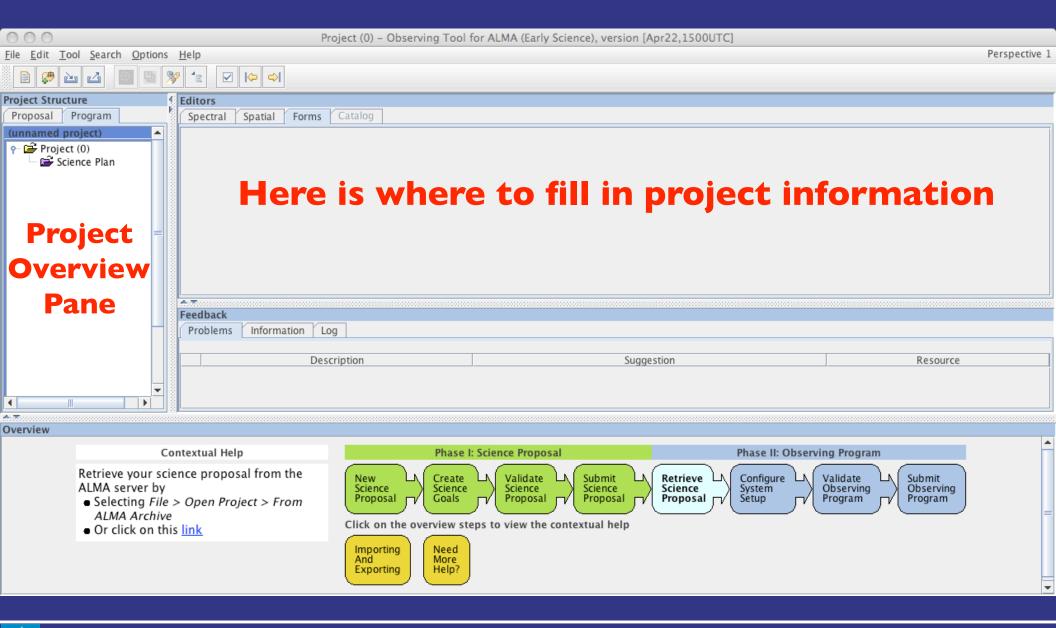

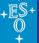

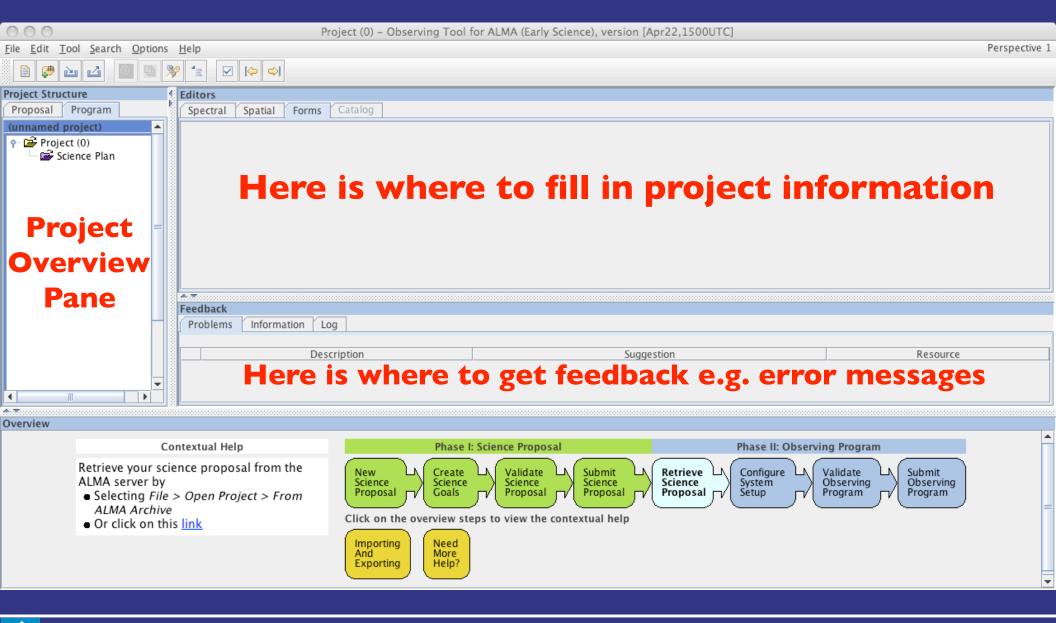

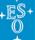

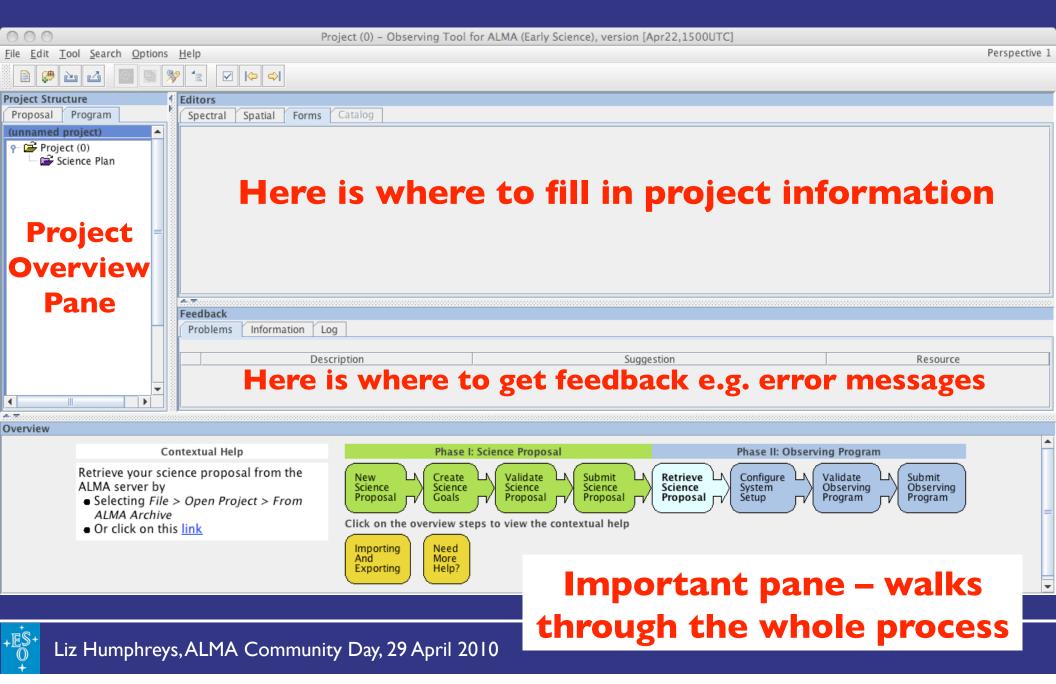

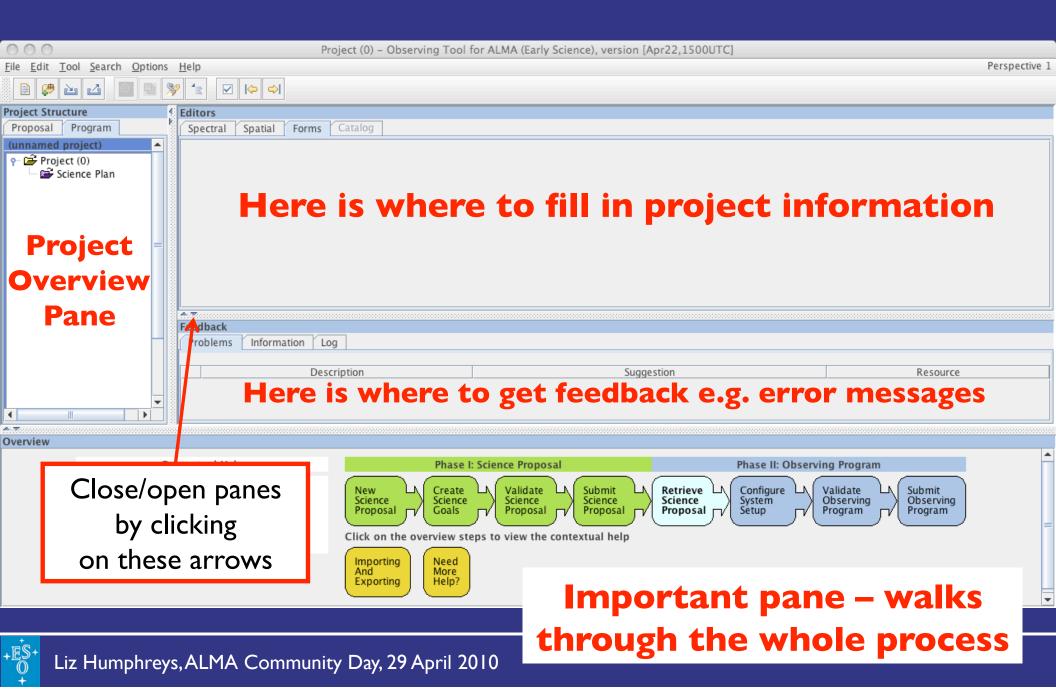

Save at any point

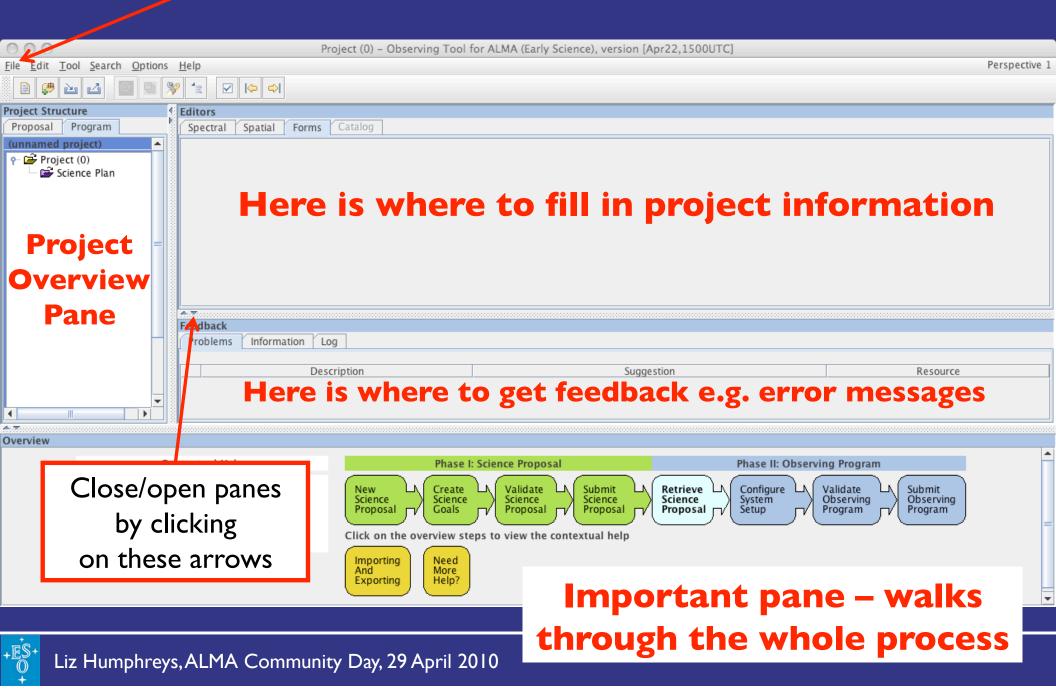

### Phase I: New Science Proposal

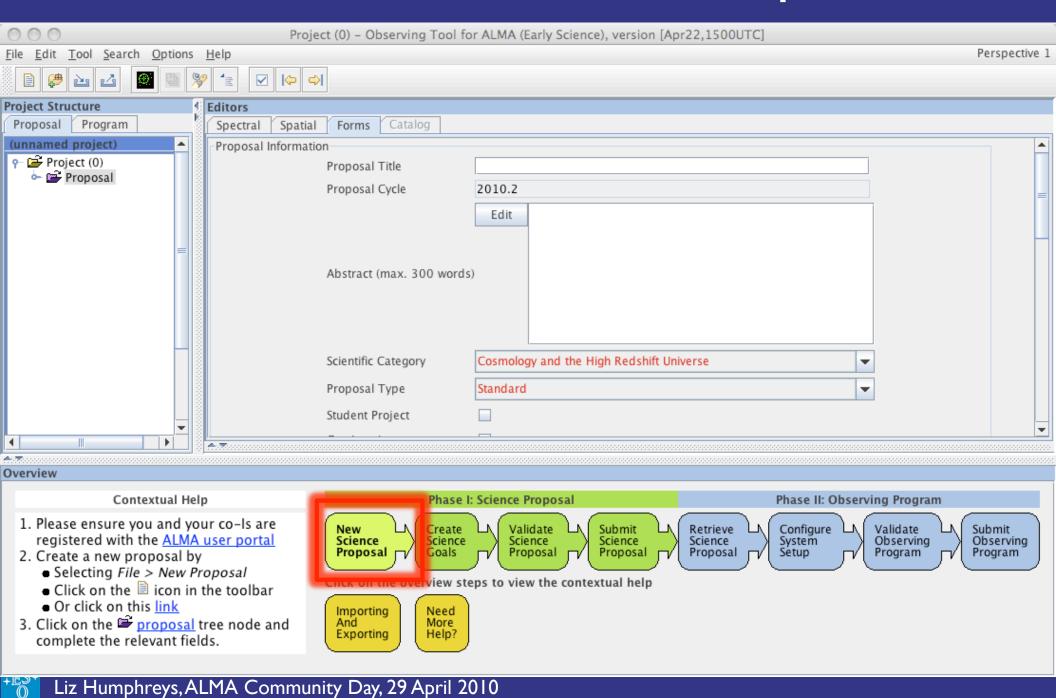

### Phase I: New Science Proposal

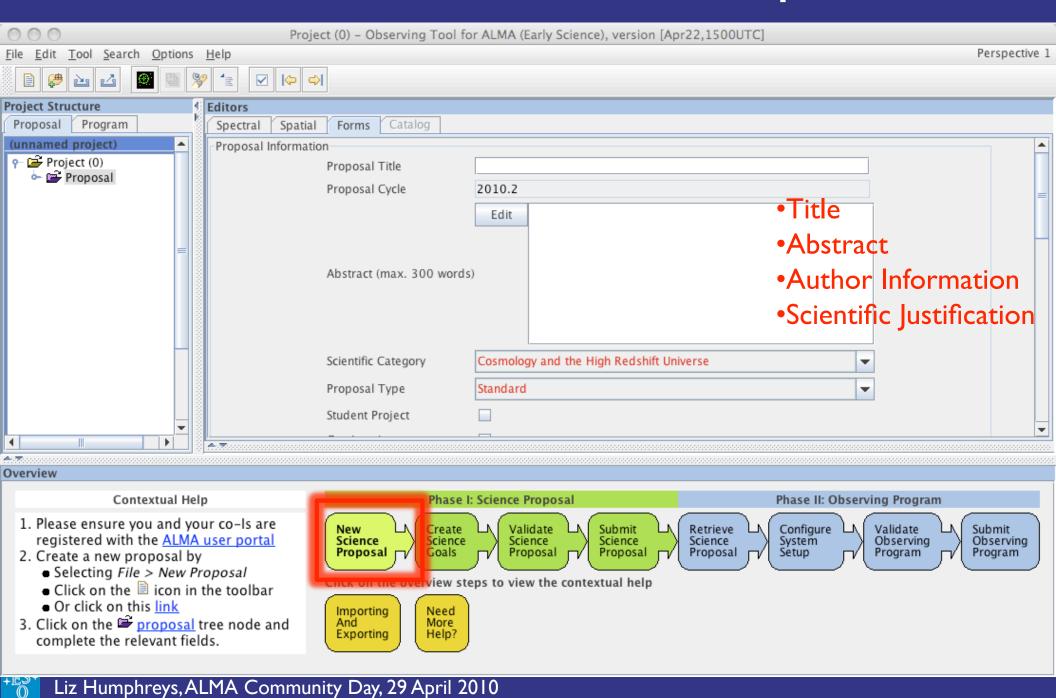

### Phase I: Create Science Goals

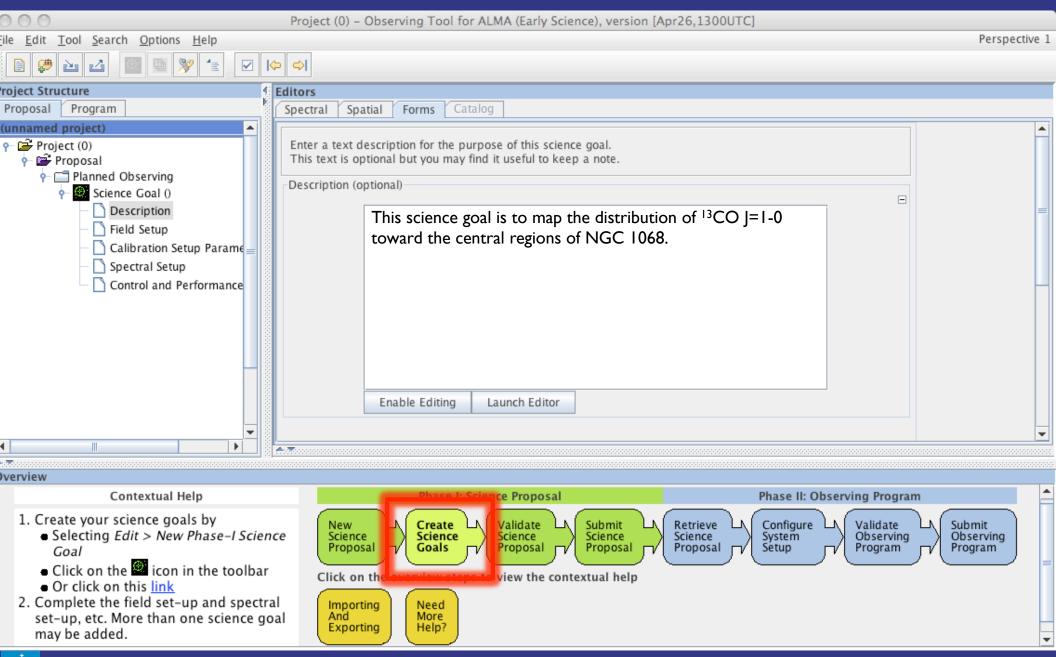

### Create Science Goals: Field Setup

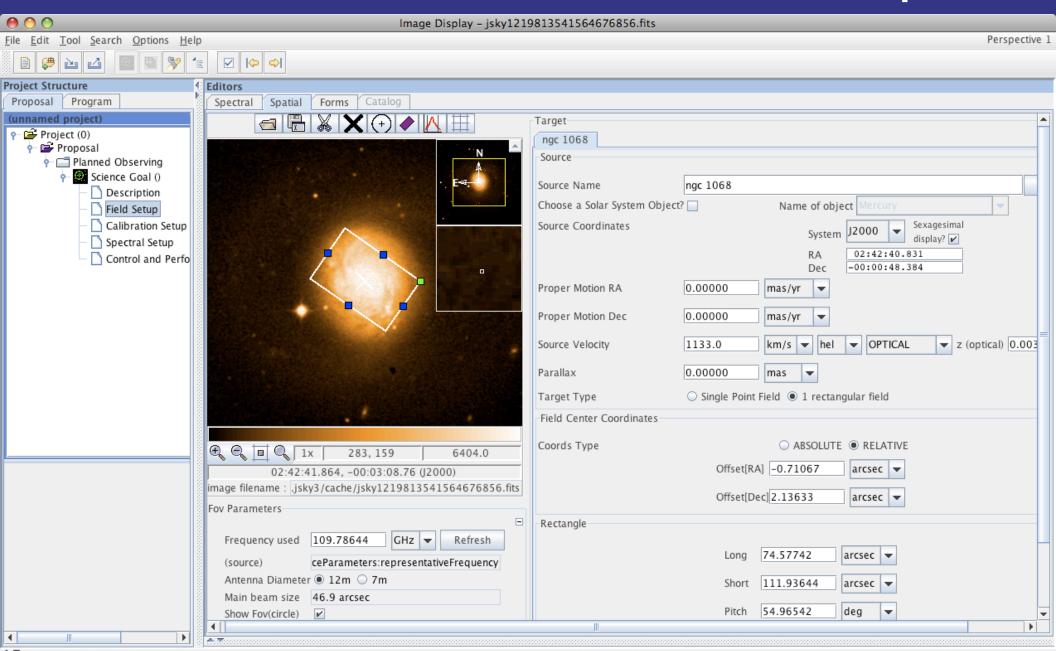

### Create Science Goals: Field Setup

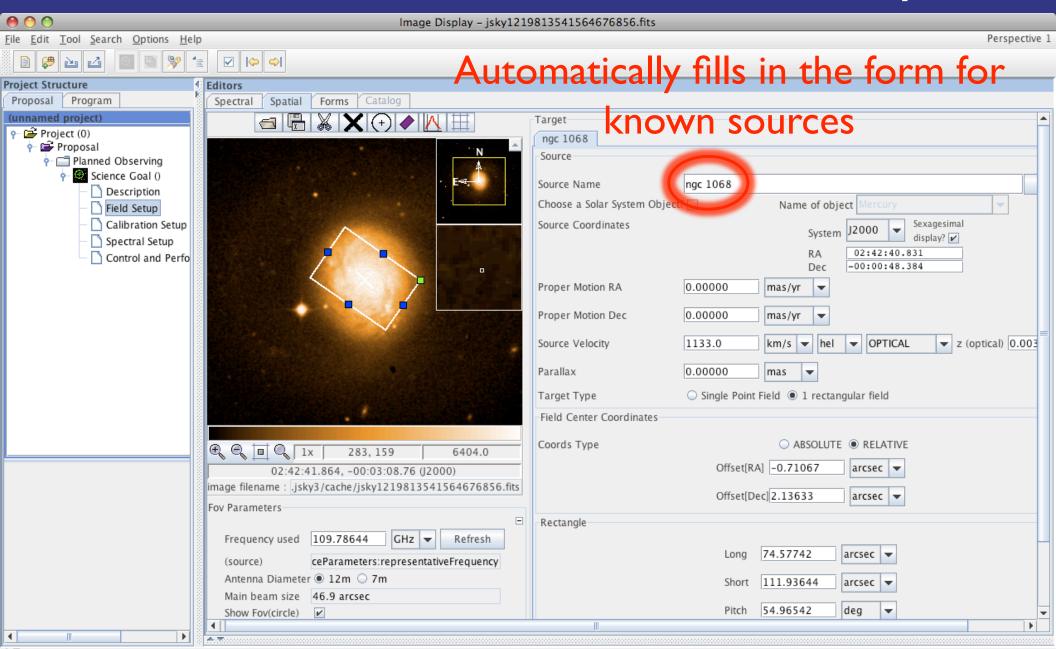

### Create Science Goals: Field Setup

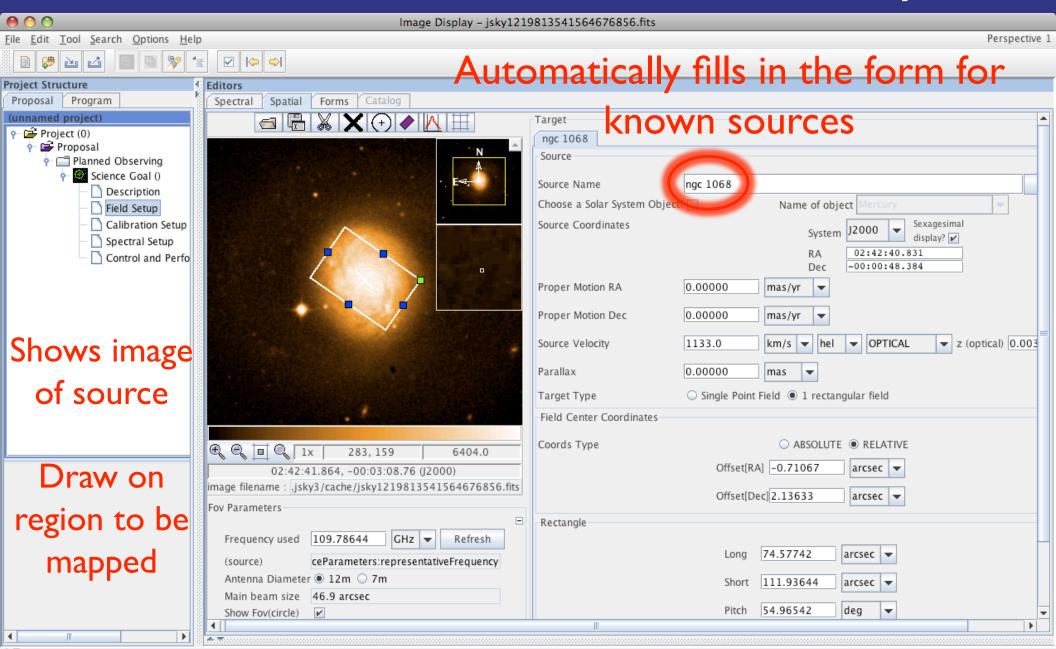

### Create Science Goals: Calibration Setup

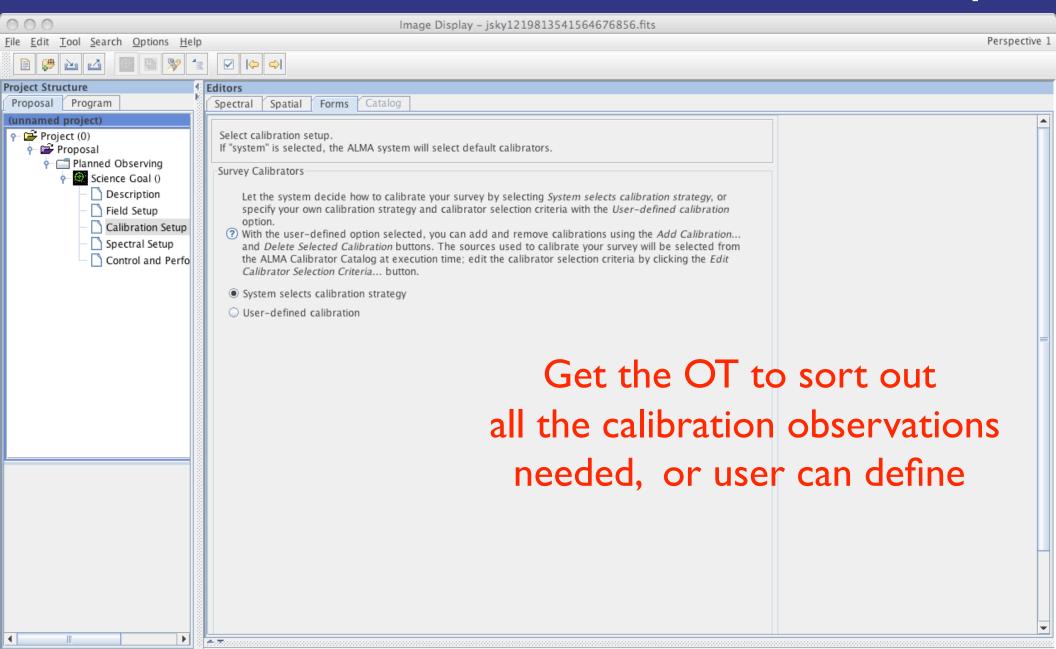

## Create Science Goals: Spectral Setup

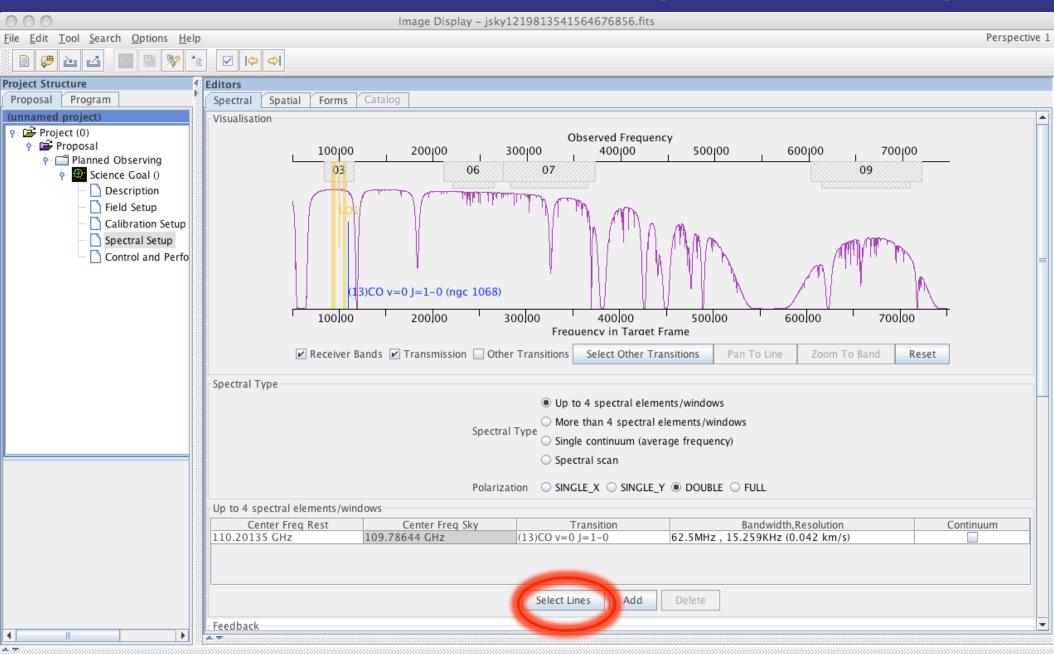

### Spectral Line Tool

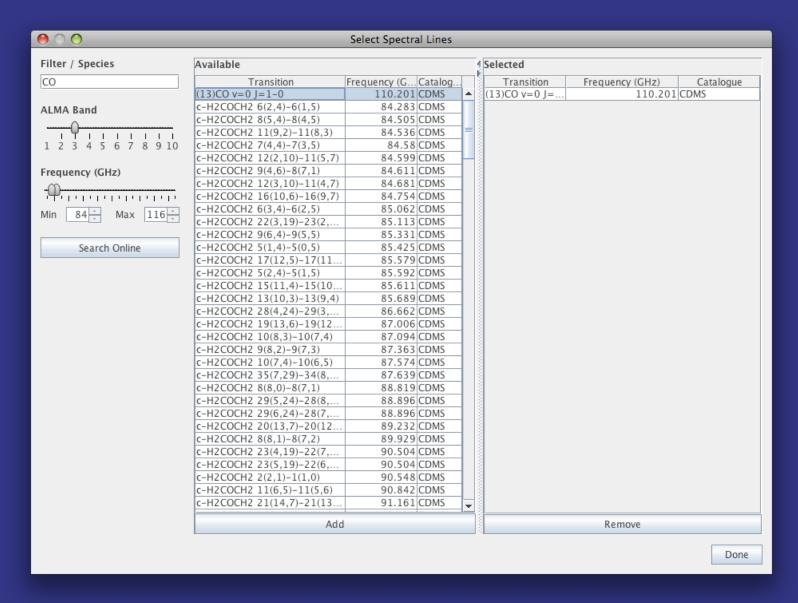

### Science Goal: Control/Performance Setup

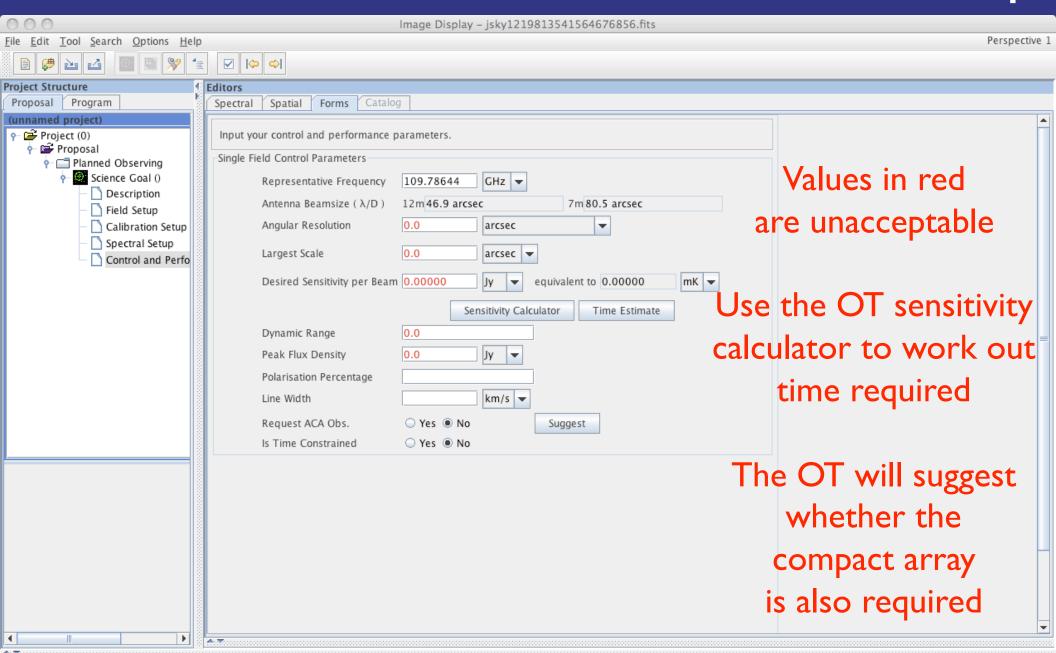

### ALMA Sensitivity Calculator

| ● ○ ○ Sensitivity Calculator           |          |           |        |       |                          |            |   |     |                   |      |     |          |  |
|----------------------------------------|----------|-----------|--------|-------|--------------------------|------------|---|-----|-------------------|------|-----|----------|--|
| Common Parameters                      |          |           |        |       |                          |            |   |     |                   |      |     |          |  |
| Dec                                    |          |           |        |       | -12:34:56.700            |            |   |     |                   |      |     |          |  |
| Polarization                           |          |           |        |       | Dual ▼                   |            |   |     |                   |      |     |          |  |
| Observing Frequenc                     |          |           | су     | 350.0 |                          |            | G | Hz  | ¥                 |      |     |          |  |
| Bandwidth per Polarization             |          |           |        | n     | 8.0 GHz                  |            |   |     | ¥                 |      |     |          |  |
| Water Vapour Column Density            |          |           |        |       | Calculator Chooses       |            |   |     |                   |      |     |          |  |
| tau/Tatm                               |          |           |        |       | tau=0.228, Tatm=59.335 K |            |   |     |                   |      |     |          |  |
| Tsys                                   |          |           |        |       | 207.026 K                |            |   |     |                   |      |     |          |  |
| Individual Parameters                  |          |           |        |       |                          |            |   |     |                   |      |     |          |  |
|                                        |          | 12m Array |        |       | 7m Array T               |            |   |     | Total Power Array |      |     |          |  |
| Number of A                            | Antennas | 50        |        |       | 12 4                     |            |   |     | 4                 |      |     |          |  |
| Resolution                             |          | 0.05      | arcsec | _     | 5.889203 arc             | 203 arcsec |   | 14  | 14.723008 arcsec  |      |     |          |  |
| Sensitivity(rms)                       |          | .01       | mJy    | T     | 1                        | mJy        | T | 1   | 1                 |      | mJy | -        |  |
|                                        |          | 0.01101   | K      | T     | 0.00032                  | K          | T | 0.0 | 000               | 3    | K   | -        |  |
| Integration Time                       |          | 7.46255   | h      | -     | 7.17734                  | min        | T | 42. | 475               | 64   | min | -        |  |
| Integration Time Unit Option Automatic |          |           |        |       |                          |            |   |     |                   |      |     | <b>-</b> |  |
| Calculate Integration Time             |          |           |        |       | Calculate Sensitivity    |            |   |     | С                 | lose |     |          |  |
|                                        |          |           |        |       |                          |            |   |     |                   |      |     |          |  |
|                                        |          |           |        |       |                          |            |   |     |                   |      |     |          |  |
|                                        |          |           |        |       |                          |            |   |     |                   |      |     |          |  |
|                                        |          |           |        |       |                          |            |   |     |                   |      |     |          |  |
|                                        |          |           |        |       |                          |            |   |     |                   |      |     |          |  |
|                                        |          |           |        |       |                          |            |   |     |                   |      |     |          |  |
|                                        |          |           |        |       |                          |            |   |     |                   |      |     |          |  |
|                                        |          |           |        |       |                          |            |   |     |                   |      |     |          |  |

Also available as a web application at ESO ALMA pages: http://www.eso.org/sci/facilities/alma

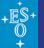

### Project Validation & Submission

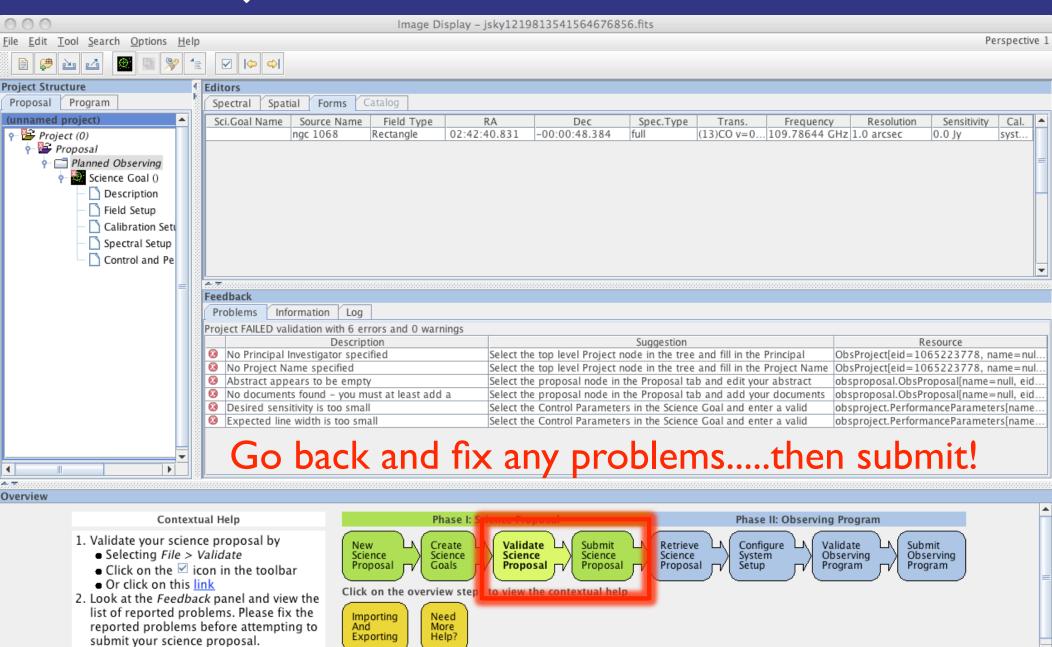

### Project Validation & Submission

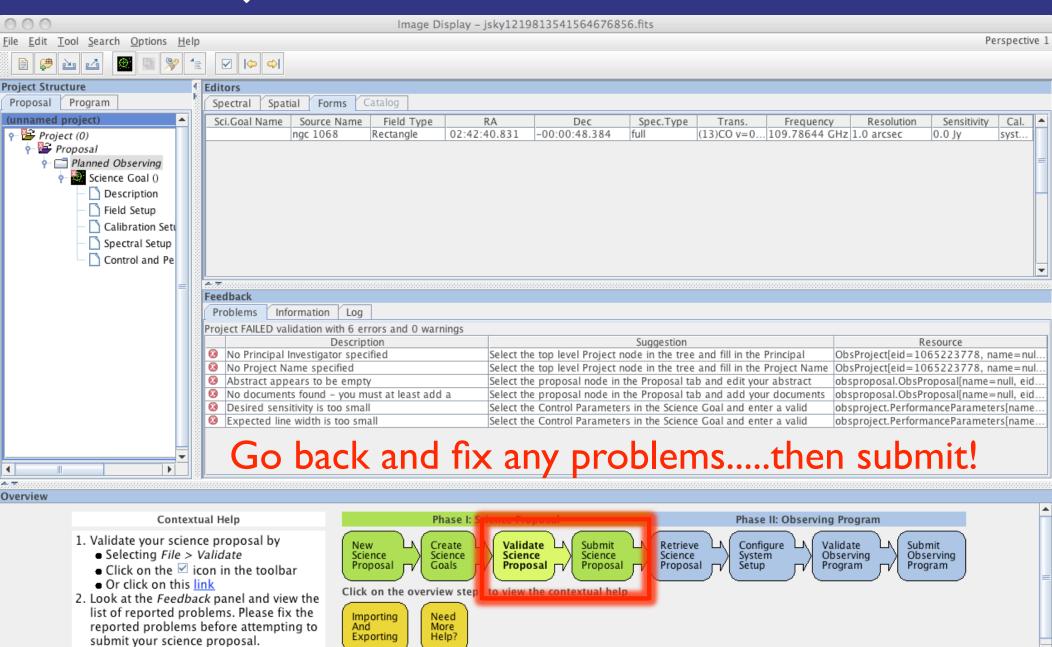

## Proposal preparation (phase I) - recap

- Captures all relevant info and submit to archive in Santiago
- Scientific justification and figures attached as pdf files
- Links to a central database for user information
- A number of tools are available
  - Sensitivity Calculator
  - Spectral Line Catalogue (Splatalog) search tool
  - Template Library
- User only needs fill in technical details as Science Goals
- Provides a complete printable record of proposal

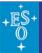

#### Phase I Status

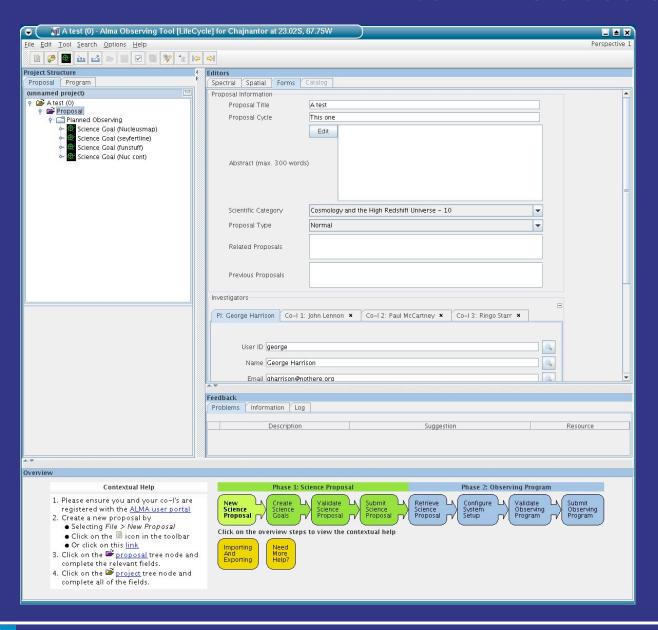

- Most required information fields present
- Ability to search a user database added
- Scientific Justification and figures can be attached
- Overview panel to guide users through steps
- Initial implementation of "Summary Panel"
- Web-based submission service tested

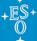

### Phase II – observing preparation

- Re-use Science Goals from Phase I
- Observing mode scripts provided by project
  - On-the-fly, mosaicing, single-field interferometry, etc.
- Technical details/observing scripts editable by expert users/staff
- Other tools include:
  - Calibrator selection tool (OT can choose calibrators if required)
  - ACA necessity estimator (early version)
- User submits SBs to the archive in Santiago

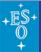

#### Phase II Status

Expert interface fully in place

- Holography and Optical Pointing supported (and used in Chile)
  - Feedback is being received from AIV/CSV teams
  - Bridger and Biggs visited Chile in January, Biggs is there now

• First user test of Phase II will be in May

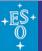

#### Documentation

- Available on-line or within the OT are:
  - User Manual
  - Reference Guide
  - Cookbook
- ARCs will also be writing their own documentation

### Preparing for Early Science

- Tests are held regularly (twice a year)
  - Testers usually come from within ALMA project
- A test using the archive in Chile was performed in Feb 2010
- Beta-testing taking place during May some external testers
- "Public Preview" of OT this Jul
- ARCs to use OT for training and documentation May-Sep
- Version for first CfP ready Oct 2010

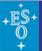

#### Demo

- Project from ALMA Design Reference Science Plan (DRSP)
- http://www.eso.org/sci/facilities/alma/science/drsp
- 12CO J=2-1 observations of AGN NGC 1068 (Schinnerer)
- Single field interferometry
- Angular Scales reqd: 0.06 to 20 arcsec
- Rms 0.2 mJy/beam, 5 km/s channels, 1200 km/s linewidth
- Using OT v7.0

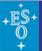